## ZBC WiFi på Macbook

## Sådan kommer du på ZBC's trådløse netværk fra en Macbook

1. Klik på netværksikonet øverst til højre:

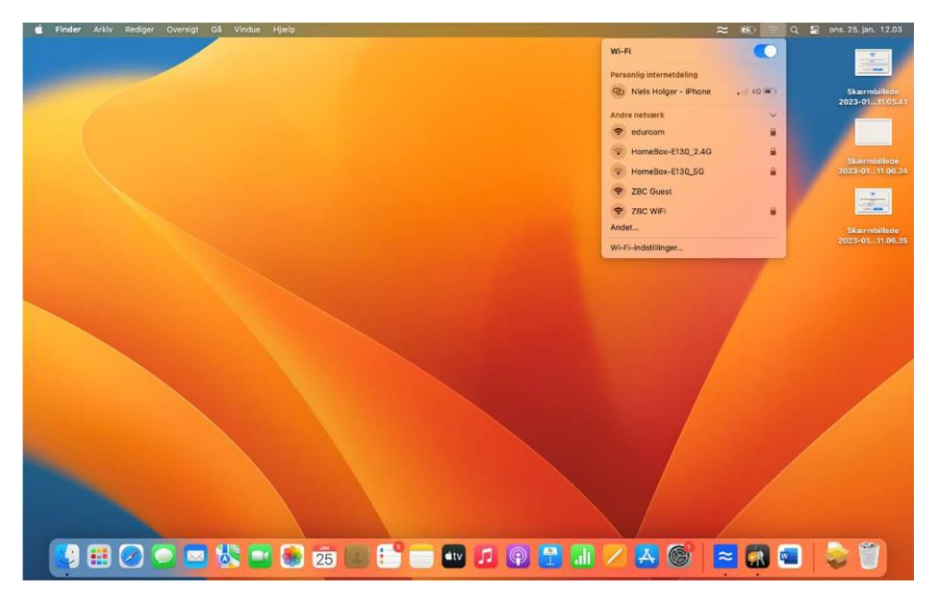

2. Klik på ZBC WiFi

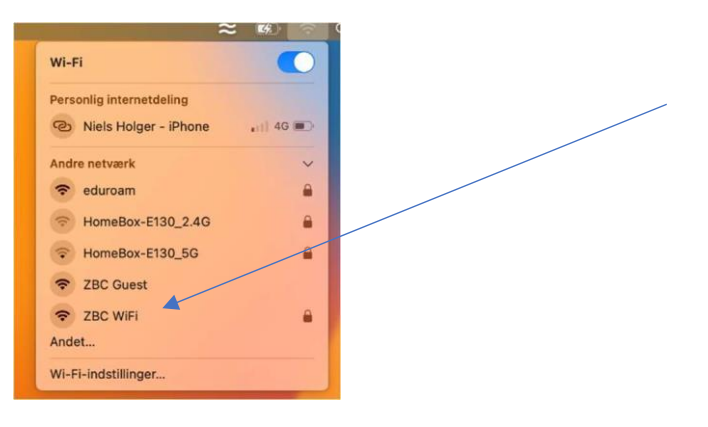

3. Skriv dit zbc login/kontonavn (uniloginnavn@zbc.dk) og adgangskode

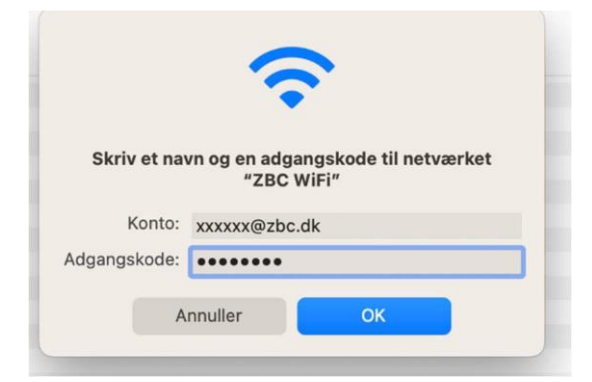

Hvis du ikke kommer videre herfra er der fejl på dit login eller adgangskode. Henvend dig evt til IT-Supporten

4. Tryk på ''Fortsæt''

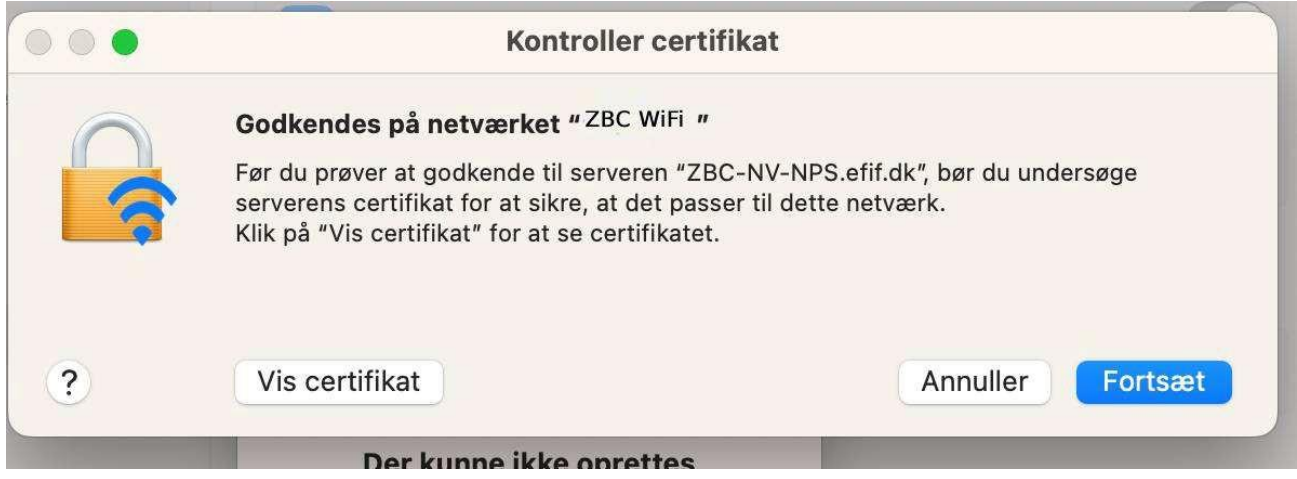

5. Skriv din adgangskode til din Mac og tryk opdater

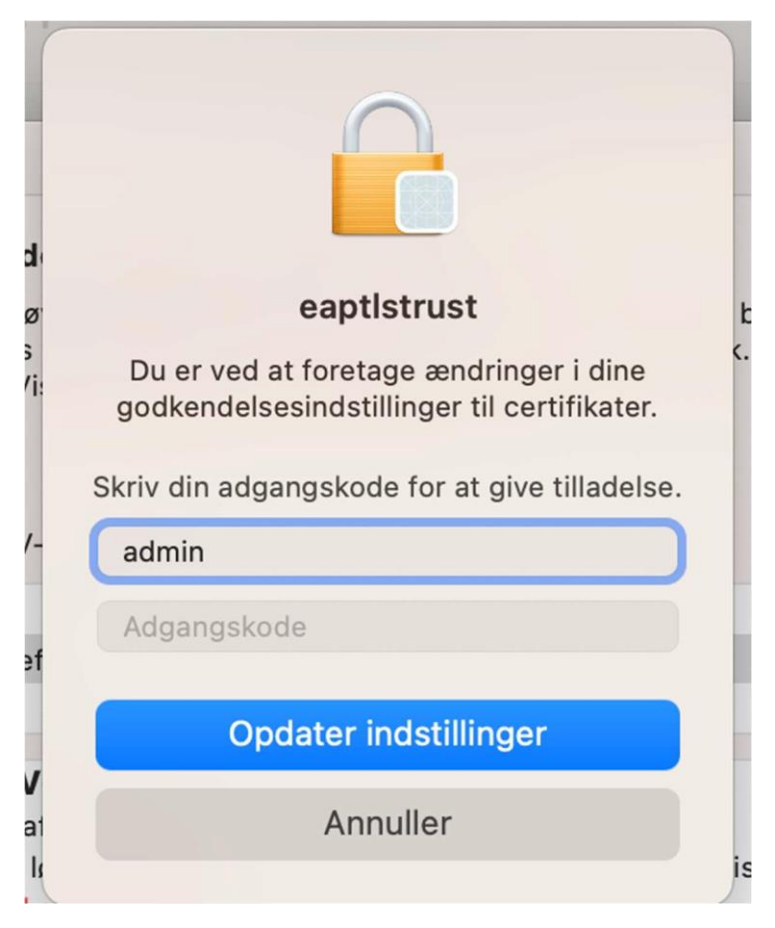